# **Архівування даних. Стиснення даних, види стиснення даних. Архіватори. Типи архівів. Операції над архівами**

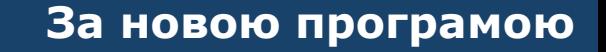

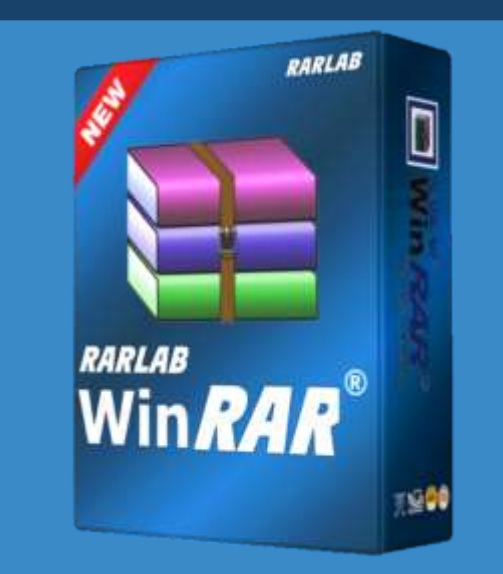

8

*Урок 8*

**Opion** 

IMM

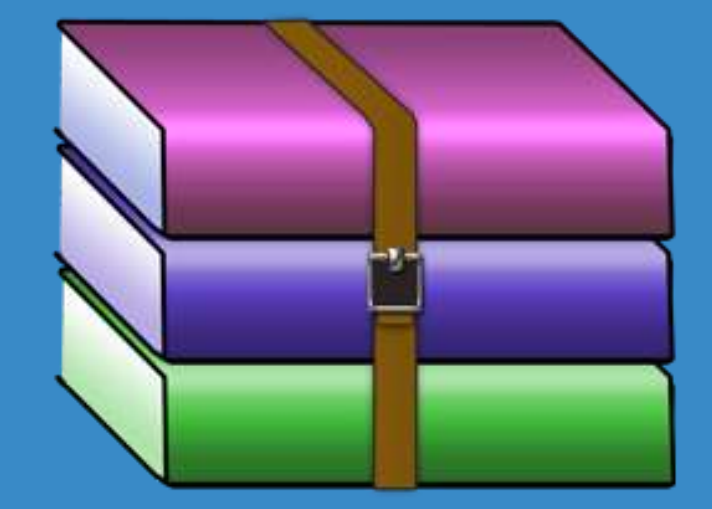

§ 5

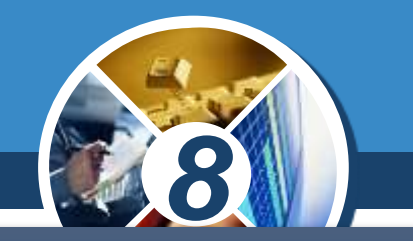

*При передаванні даних через комп'ютерну мережу, а також при збереженні резервних копій файлів суттєвим є їх обсяг. Тому часто застосовують стиснення файлів. Стискати можна не лише один файл, а й папку, що містить кілька файлів чи папок. Результатом стиснення є запакований файл, або архів.*

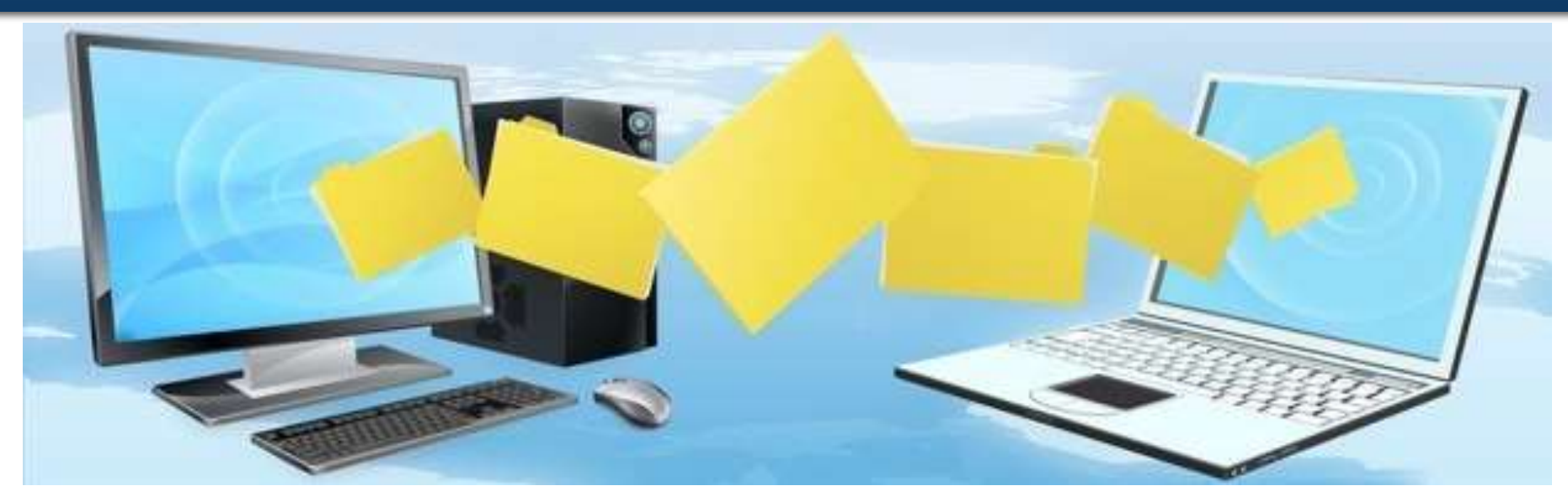

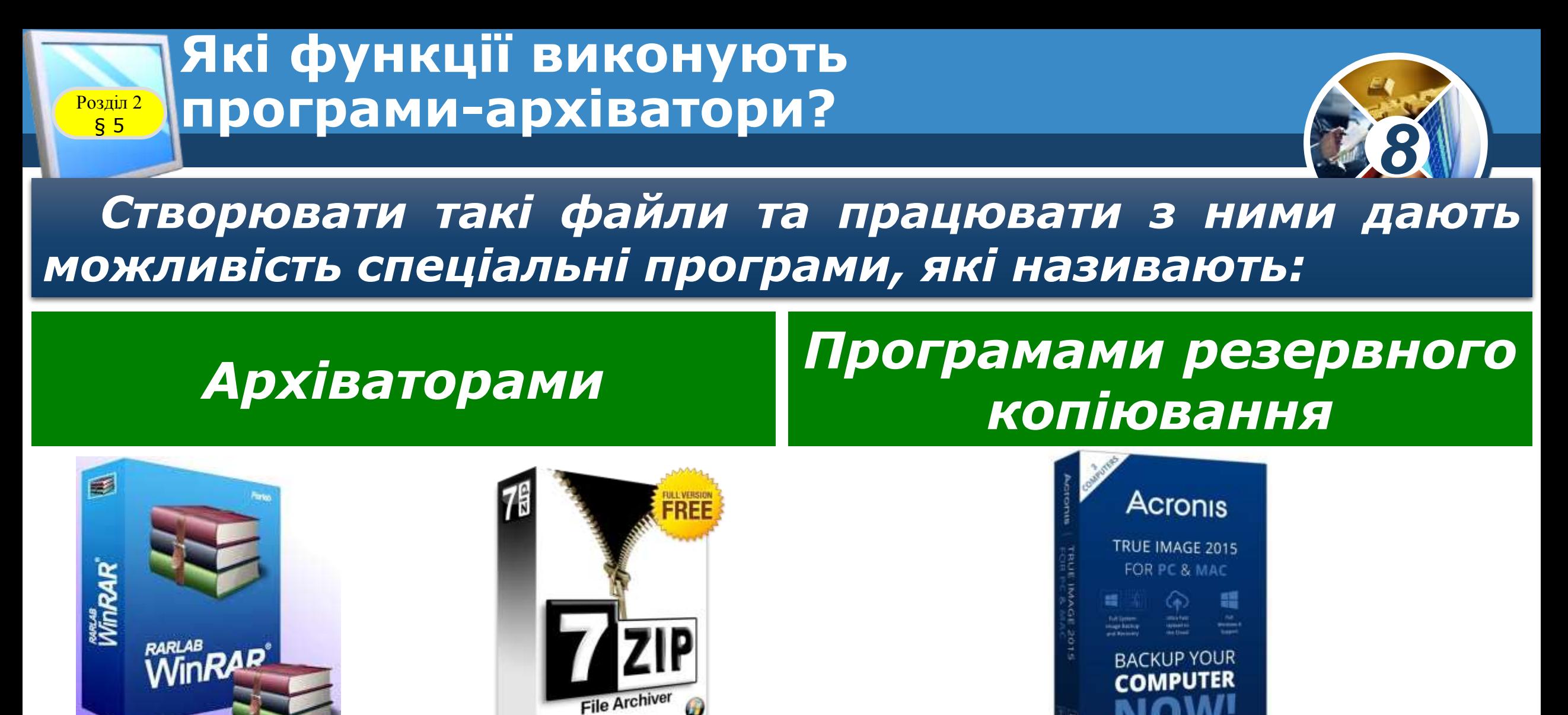

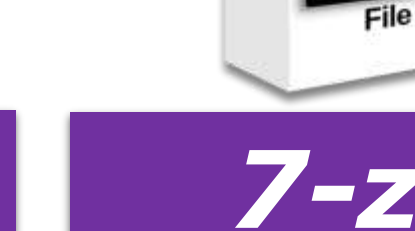

# *WinRar 7-zip Acronis true image*

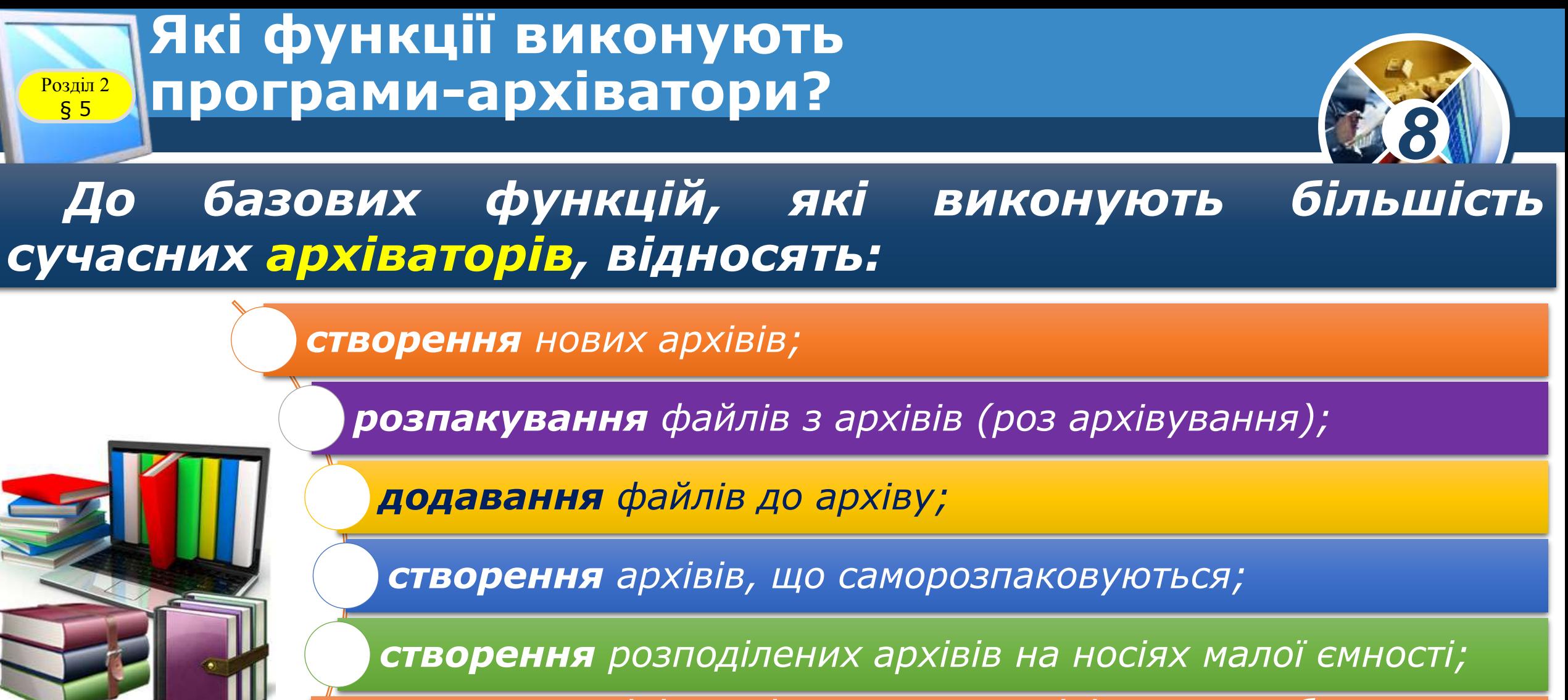

*тестування цілісності структури архівів; повне або часткове відновлення пошкоджених архівів;*

*захист архівів від перегляду й несанкціонованої модифікації.*

§ 5

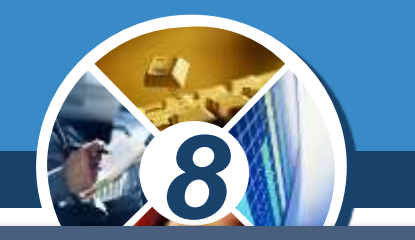

*Архівація передбачає упакування та стиснення даних. Упакування й стиснення (компресія) — не одне й те саме. Упакування — це злиття кількох файлів або папок у єдиний файл, який називається архівом. Стиснення ж — скорочення обсягу вихідного файла або групи файлів.*

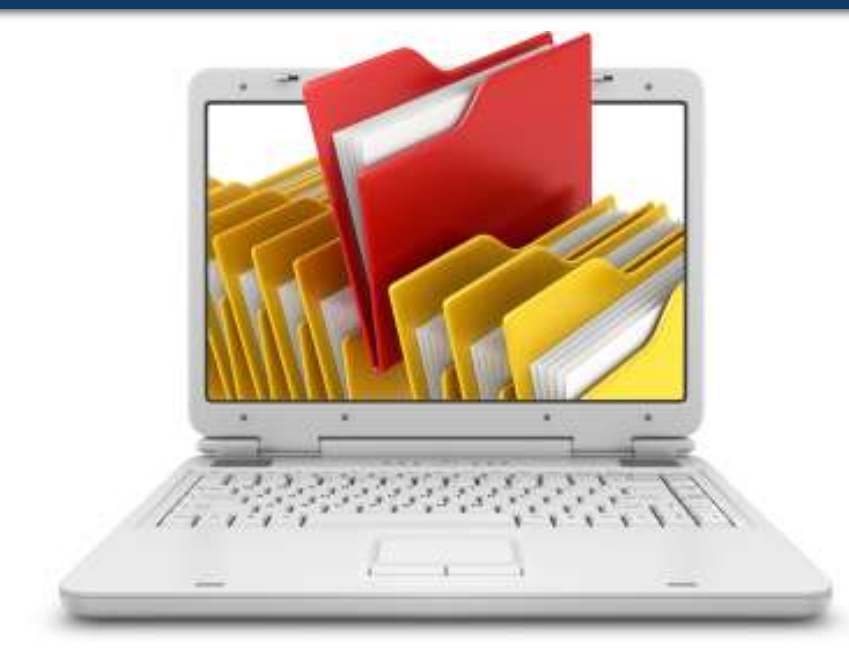

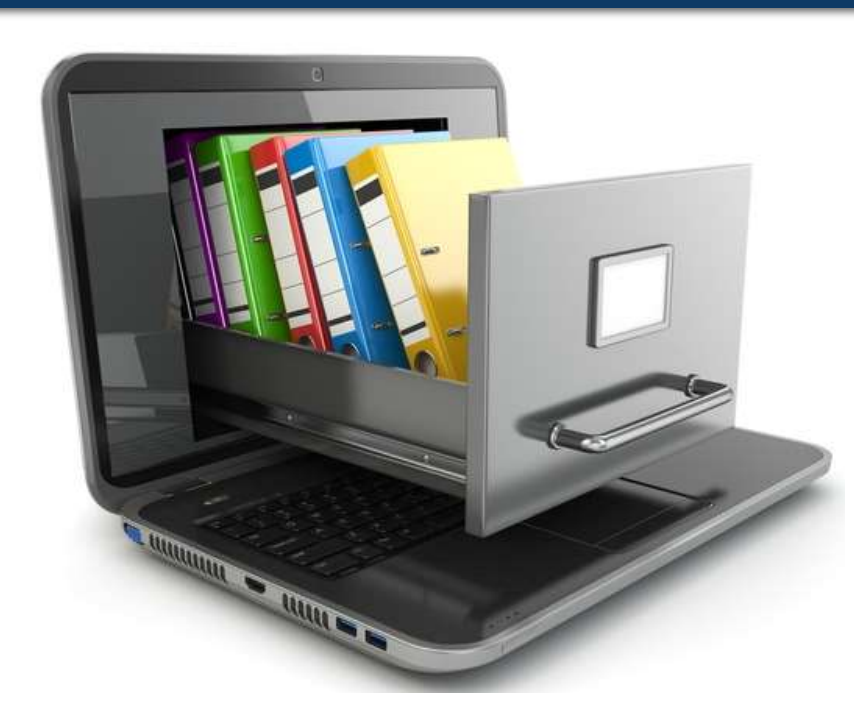

*У різних архіваторах застосовують різні способи стиснення, тому обсяг файла архіву порівняно з вихідним файлом може різнитися залежно від програми архіватора, за допомогою якої його було створено .*

§ 5

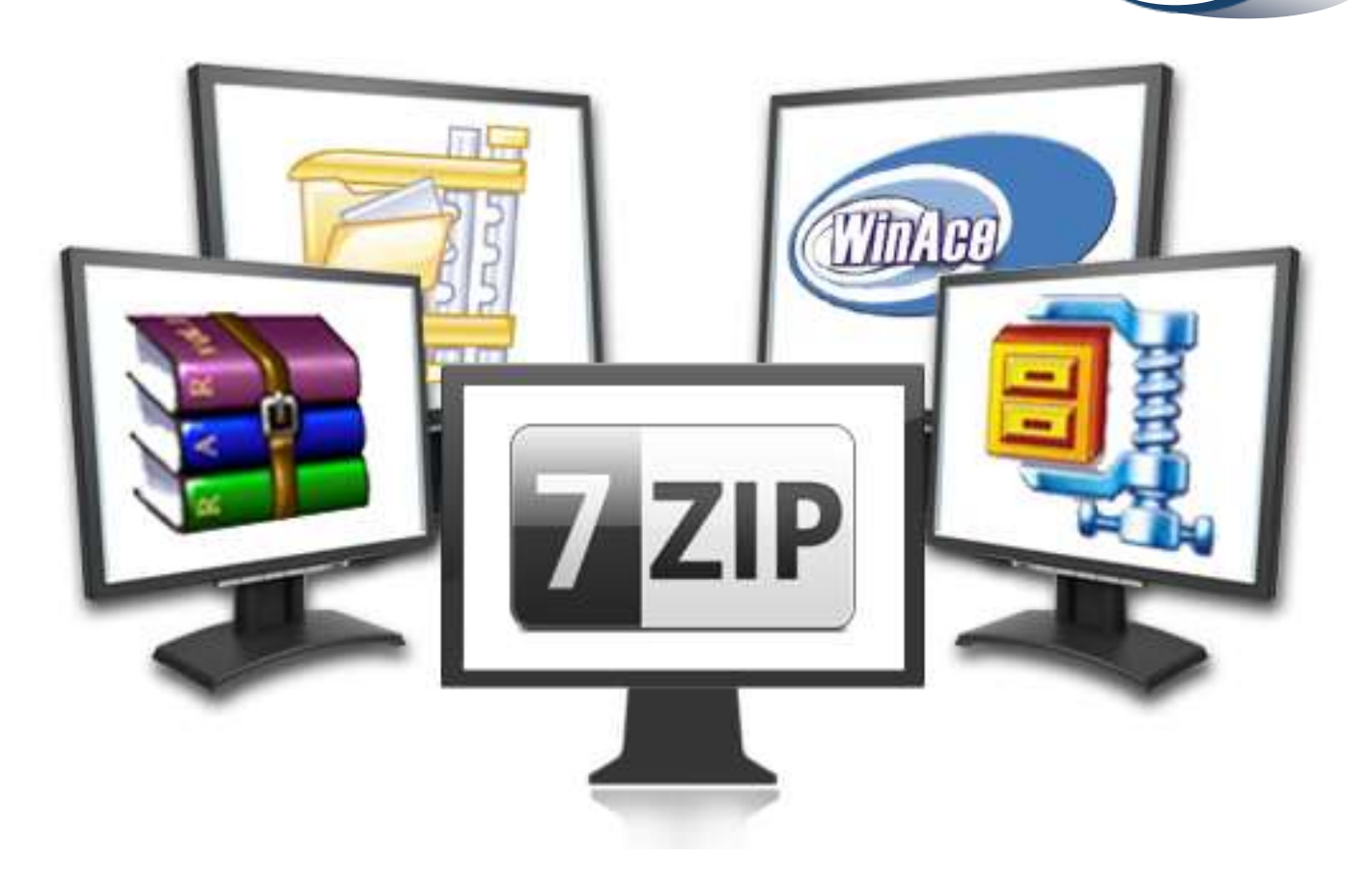

*8*

#### **Які функції виконують програми-архіватори?**

Розділ 2 § 5

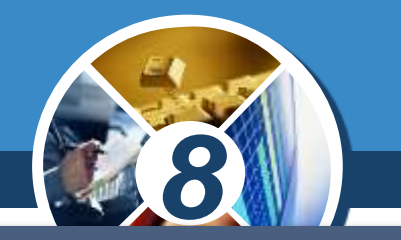

*Швидко створити файл архіву із значеннями його властивостей, що встановлені за замовчуванням, або розпакувати архів можна за допомогою вказівок контекстного меню. Якщо на комп'ютері встановлено програму-архіватор, то вказівки для виконання найбільш вживаних операцій з архівами виносяться в контекстне меню.*

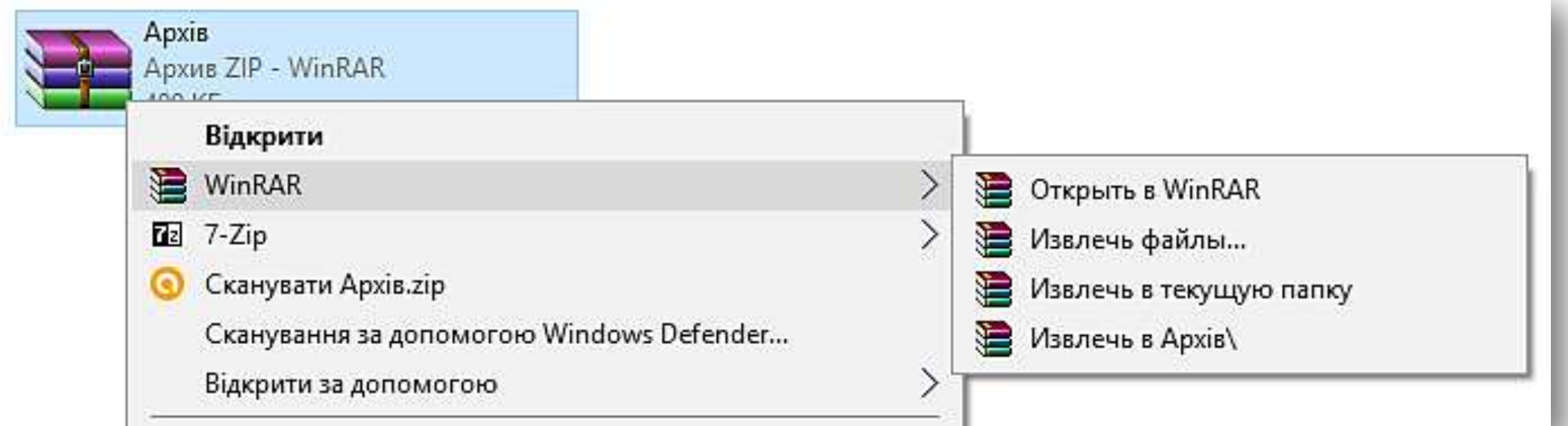

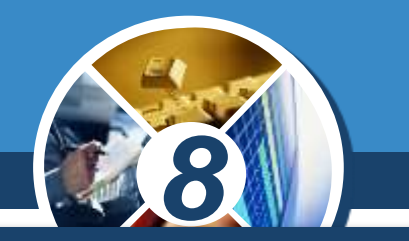

*Для додавання файлів до щойно створеного або відкритого архіву слід вибрати в програмі-архіваторі вказівку Додати, а потім знайти та позначити потрібні*

*файли та ще раз скористатися вказівкою Додати, тобто підтвердити виконання раніше вибраної вказівки.*

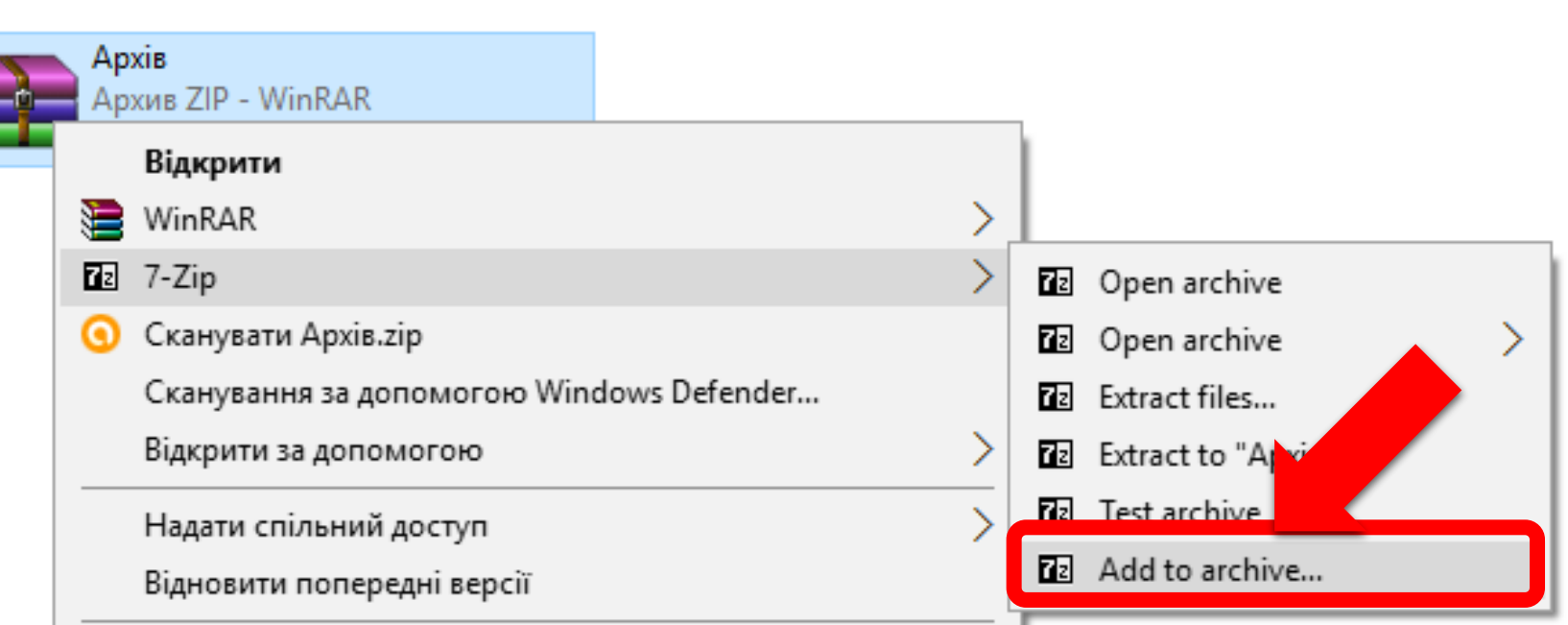

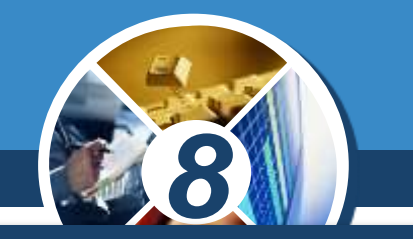

*Для видобування з архіву одного або кількох файлів спочатку слід знайти архів. Потім за допомогою програми-архіватора виділити ті файли, які слід розпакувати, та вибрати вказівку розпаковування,*

*вказавши відповідне місце на диску для розміщення файлів, що розкриватимуться.*

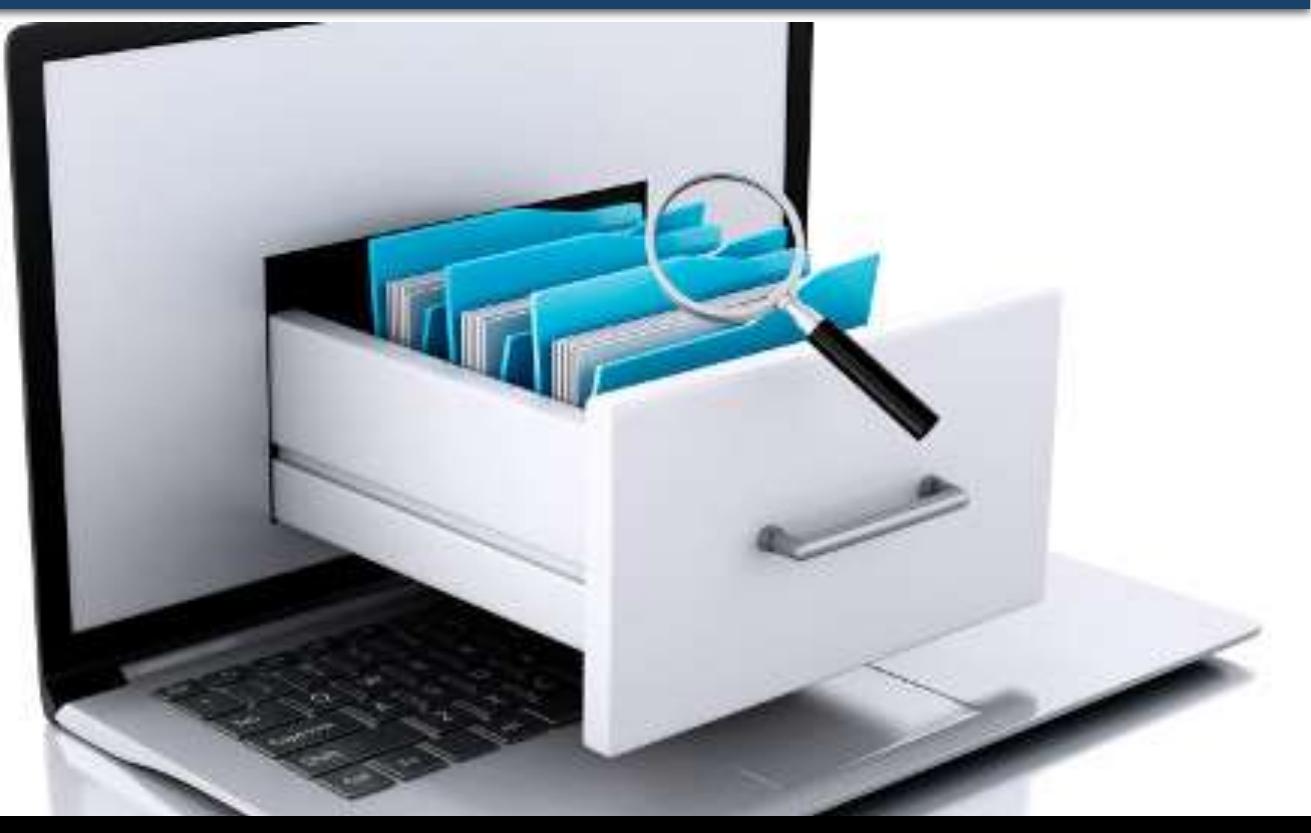

*ОС Windows 7 має вбудовані засоби для роботи із zip -архівами, які ще називають zip -папками . Відрізнити zip -папку від звичайних папок можна за значком — він містить «застібку-блискавку» .*

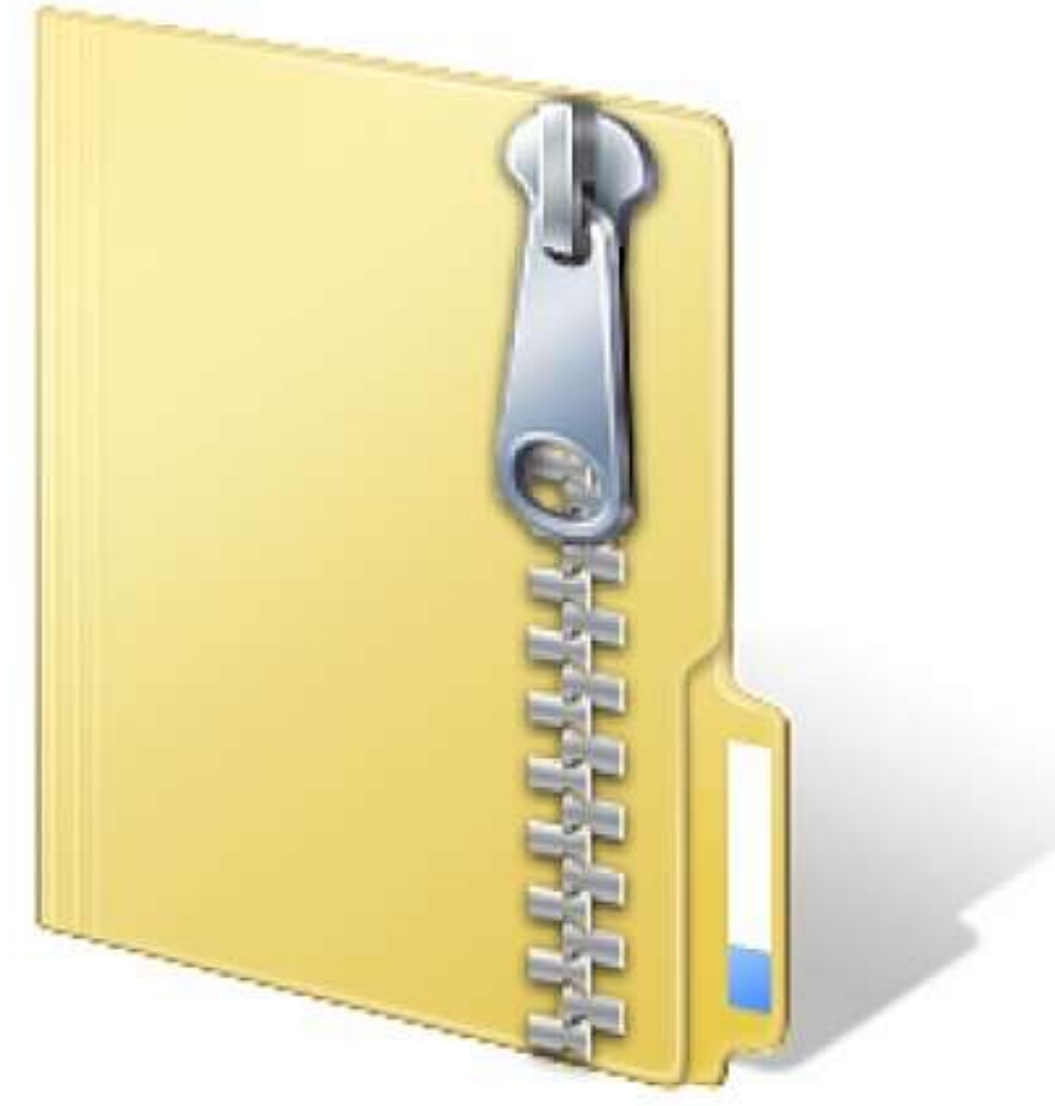

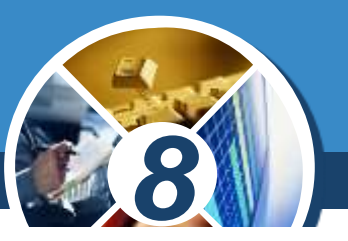

§ 5

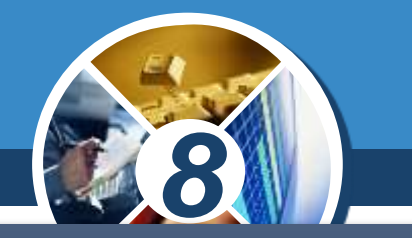

*Якщо двічі клацнути на такому значку, то можна побачити перелік файлів, які підлягали стисненню, а також у режимі Таблиці можна побачити обсяг вихідних файлів та «упакований» обсяг.*

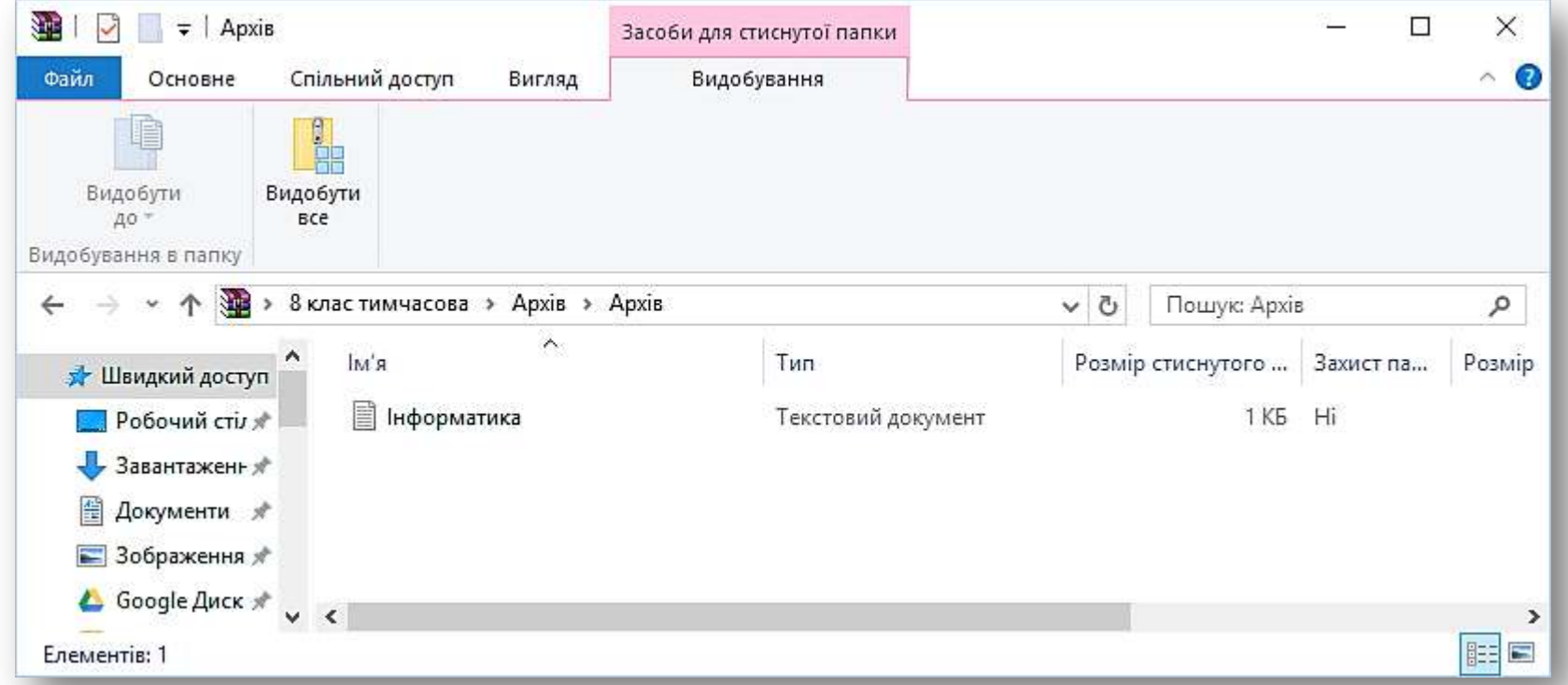

§ 5

*За необхідності перегляду файлів, що містяться в zip -архіві, можна двічі клацнути на значку відповідного файла . Однак внесення змін у такі документи можливе лише тоді, коли файл розархівовано, або кажуть, файл витягнутий з архіву. Щоб розархівувати файли із zip -архіву, треба його виділити та вибрати вказівку Видобути всі файли .*

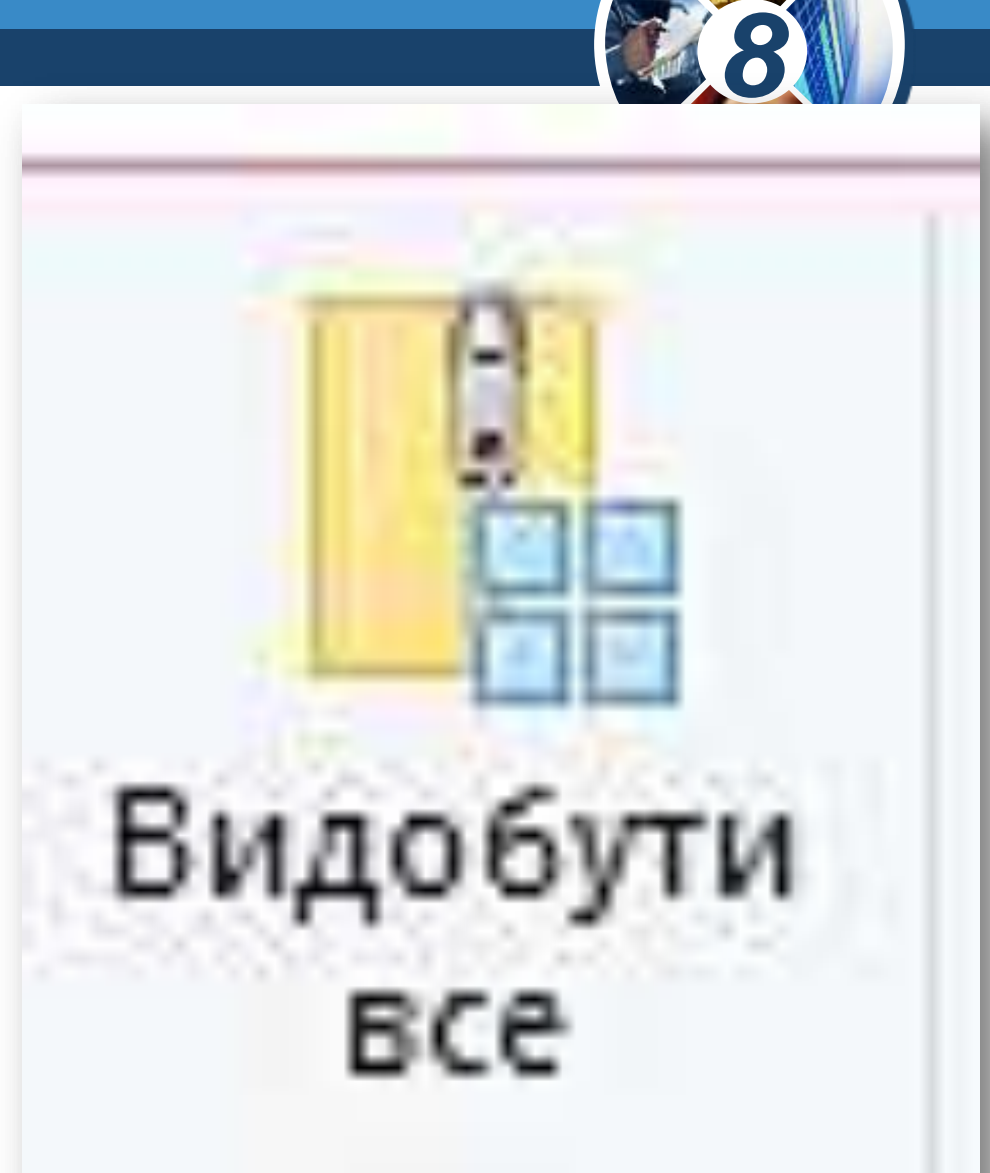

§ 5

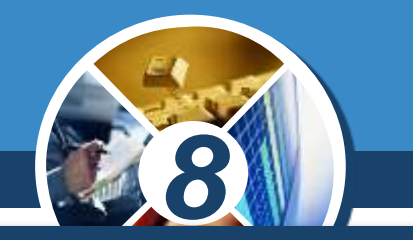

*У тих випадках, коли архівація виконується для передавання пакета документів іншому користувачеві, слід передбачити наявність у нього програмного засобу, необхідного для розпаковування вихідних даних з архіву. У тому разі, коли користувач не має необхідної програми-архіватора, на основі звичайного архіву*

*можна створити архів, що саморозпаковується, шляхом приєднання невеликого програмного модуля.*

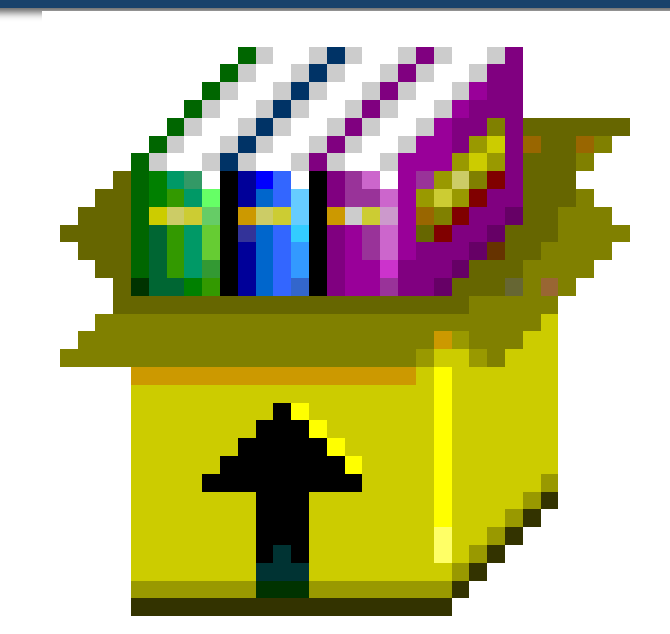

§ 5

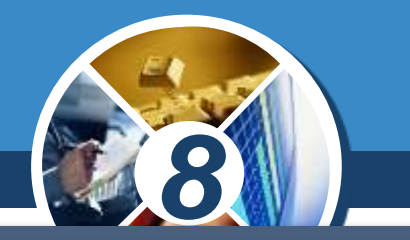

*Файл архіву отримує розширення .exe, що свідчить про те, що він є виконуваним файлом. Користувач зможе запустити цей файл як звичайну програму, після чого розпакування архіву відбудеться на його комп'ютері автоматично.*

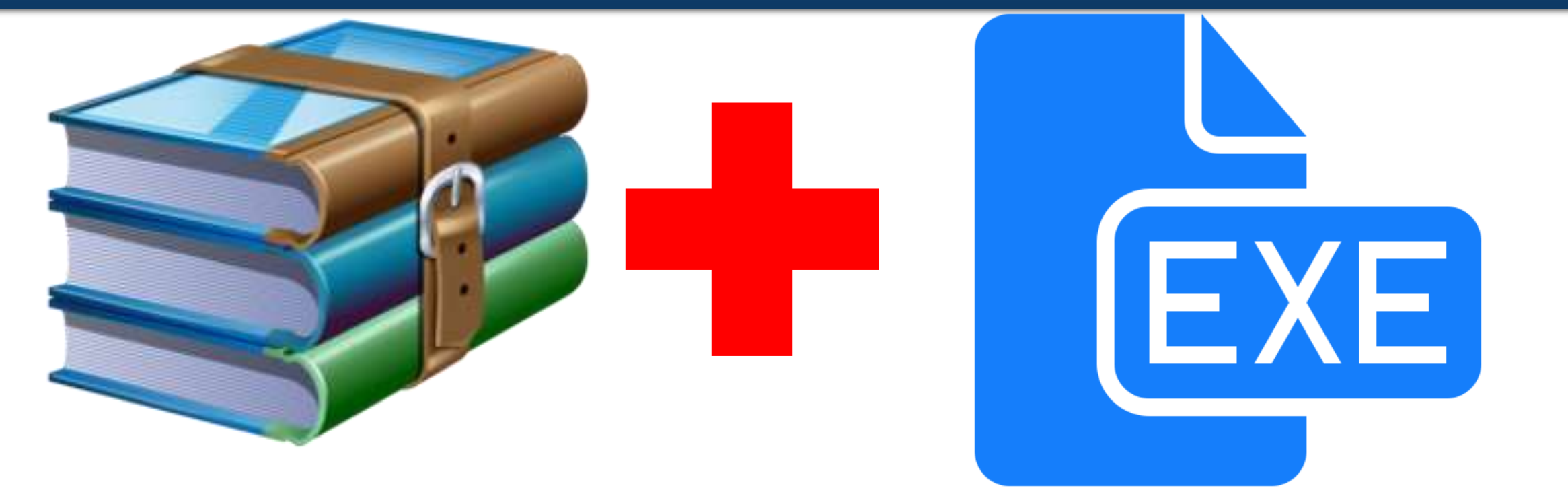

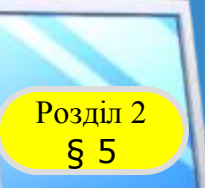

#### **У чому полягають основні методи стиснення даних?**

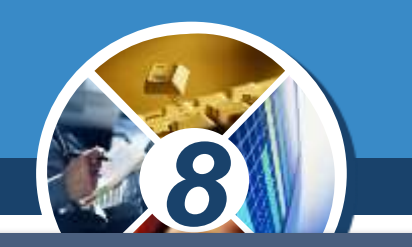

*Характерною особливістю більшості форматів даних, з якими традиційно працює користувач, є певна надлишковість. Ступінь надлишковості залежить від типу даних.*

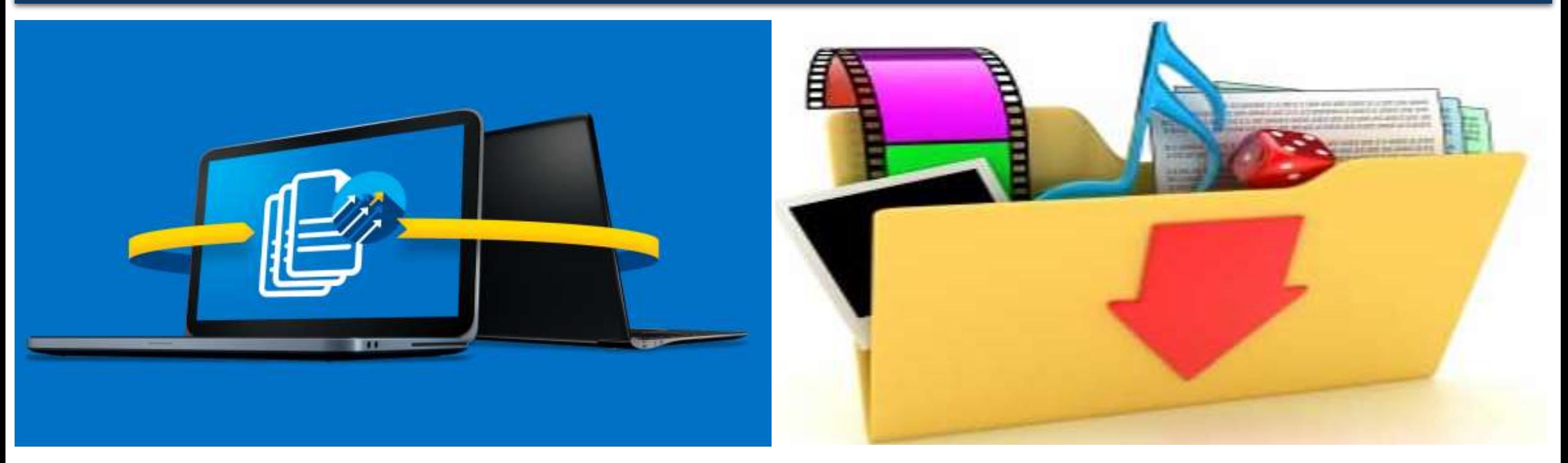

#### **У чому полягають основні методи Розділ 2 СТИСНЕННЯ ДАНИХ?**

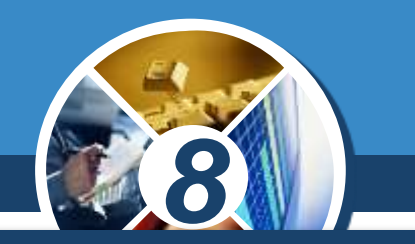

*Прикладом надлишковості є повторення в тексті фрагментів, наприклад, деяких слів або буквосполучень у текстових документах. Подібний надлишок зазвичай усувається заміною повторюваних послідовностей коротшим значенням — кодом. Наприклад, нехай є файл, який містить багато однотипних слів: комп'ютер, комп'ютера, комп'ютерна, комп'ютеризація тощо.*

*Якщо сполучення 9 букв «комп'ютер» замінити простою комбінацією символів «чц», то розглянутий набір слів перетвориться на систему: «чц», «чца», «чцна», «чцизація» тощо.*

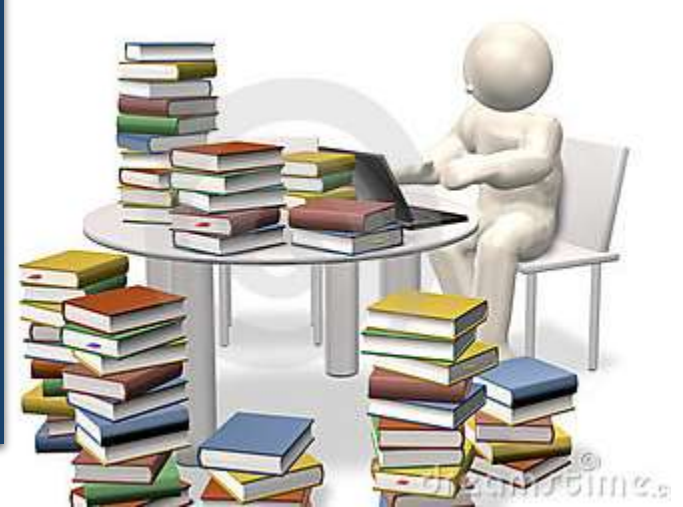

#### **У чому полягають основні методи Розділ 2 СТИСНЕННЯ ДАНИХ?**

*У відеофайлів надлишковість, як правило, в кілька разів менша, ніж у графічних, а в графічних — у кілька разів менша, ніж у текстових. Крім того, ступінь надлишковості даних залежить від прийнятої системи кодування.*

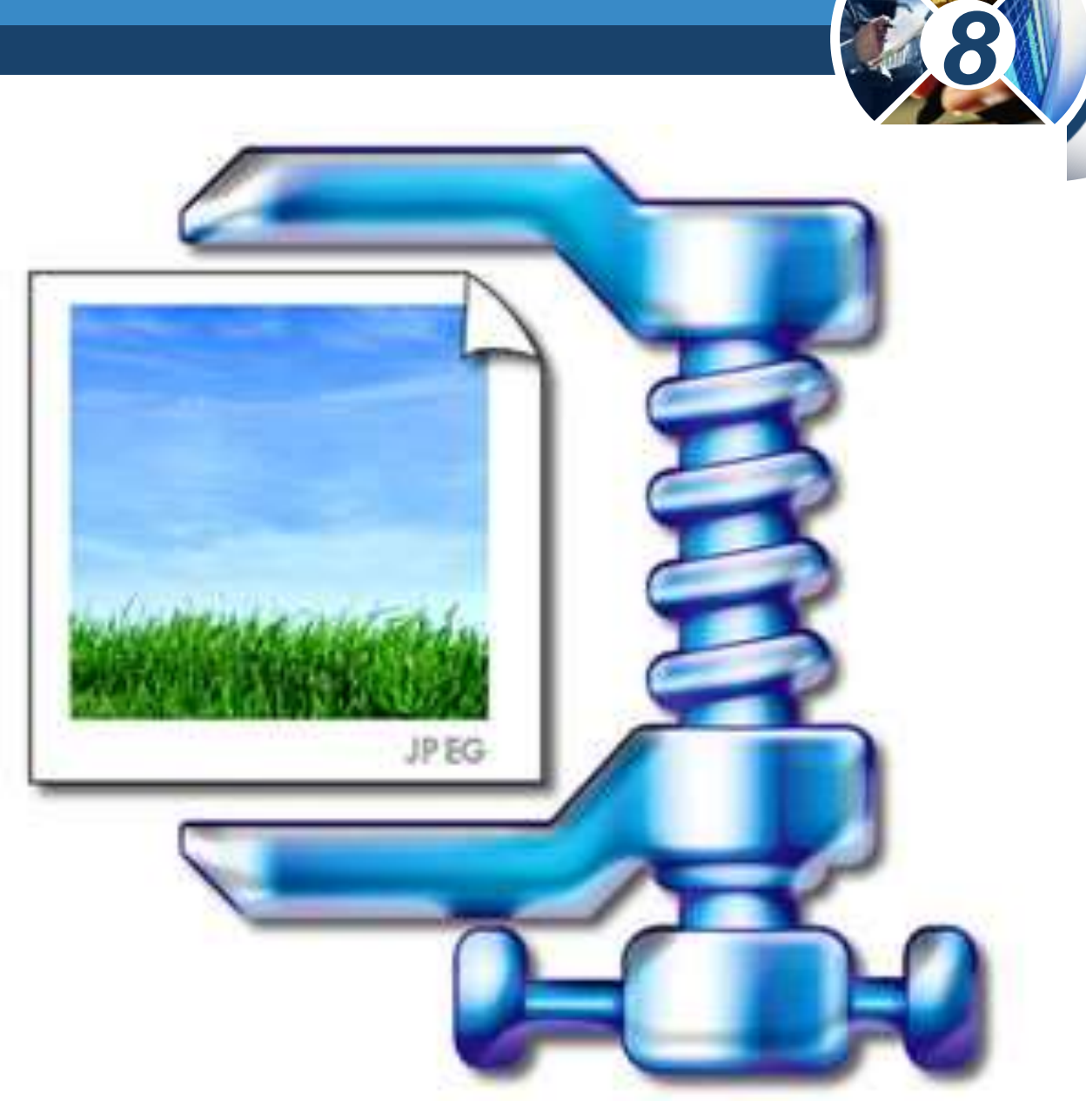

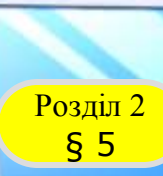

#### **У чому полягають основні методи Розділ 2 СТИСНЕННЯ ДАНИХ?**

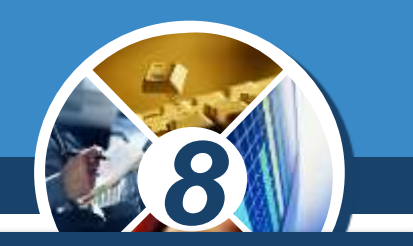

*Існує велика кількість алгоритмів стиснення даних, але всі вони працюють за одним принципом зменшення надлишковості даних у файлі за допомогою різних математичних методів.*

*У результаті, залежно від досконалості алгоритму й типу вихідного файла, його розмір може суттєво зменшитися: типовим значенням для документів є 40–50 % і більше. Наднизькі показники у відео- й аудіофайлів.*

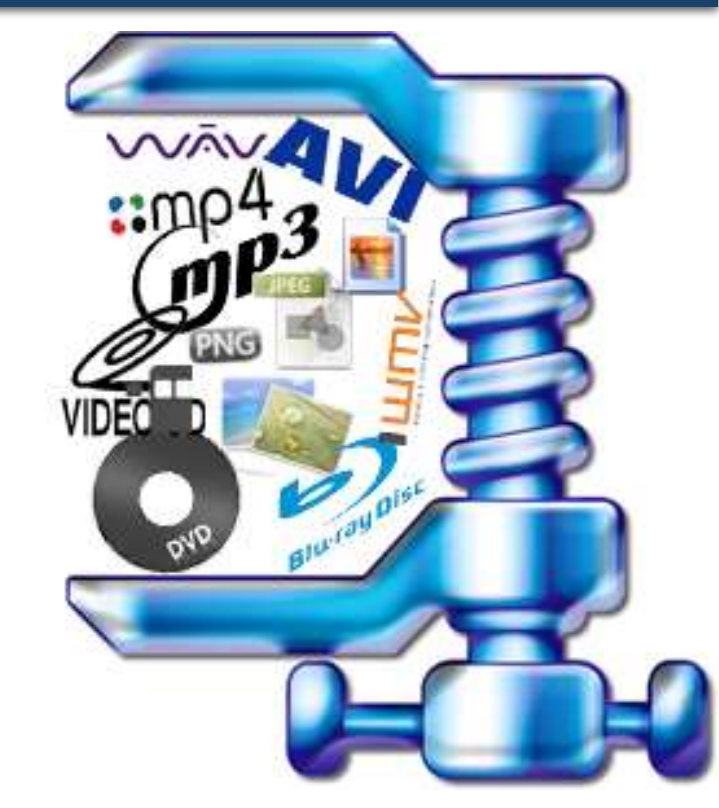

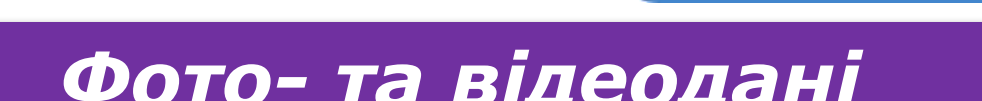

# *Розрізняють такі види стиснення:*

**У чому полягають основні методи** 

*Стиснення із втратами відновлення можливе з незначними спотвореннями*

стиснення даних?

 $\frac{\log_{10} 2}{\sin 2}$ 

#### *Стиснення без втрат, при якому можливе відновлення вихідних даних без спотворень*

*Фото- та відеодані Текстові дані*

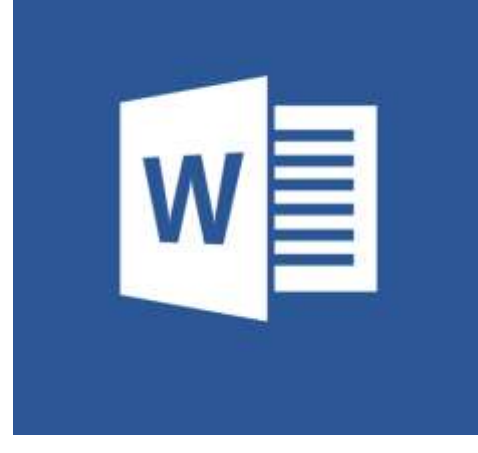

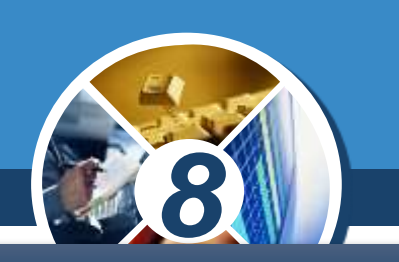

Розділ 2 § 6

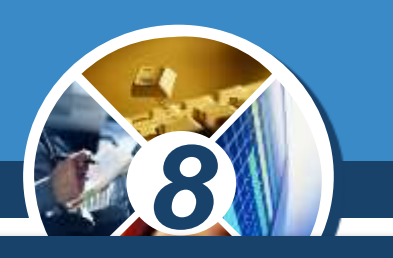

#### *Вікно програми 7-zip має вигляд:*

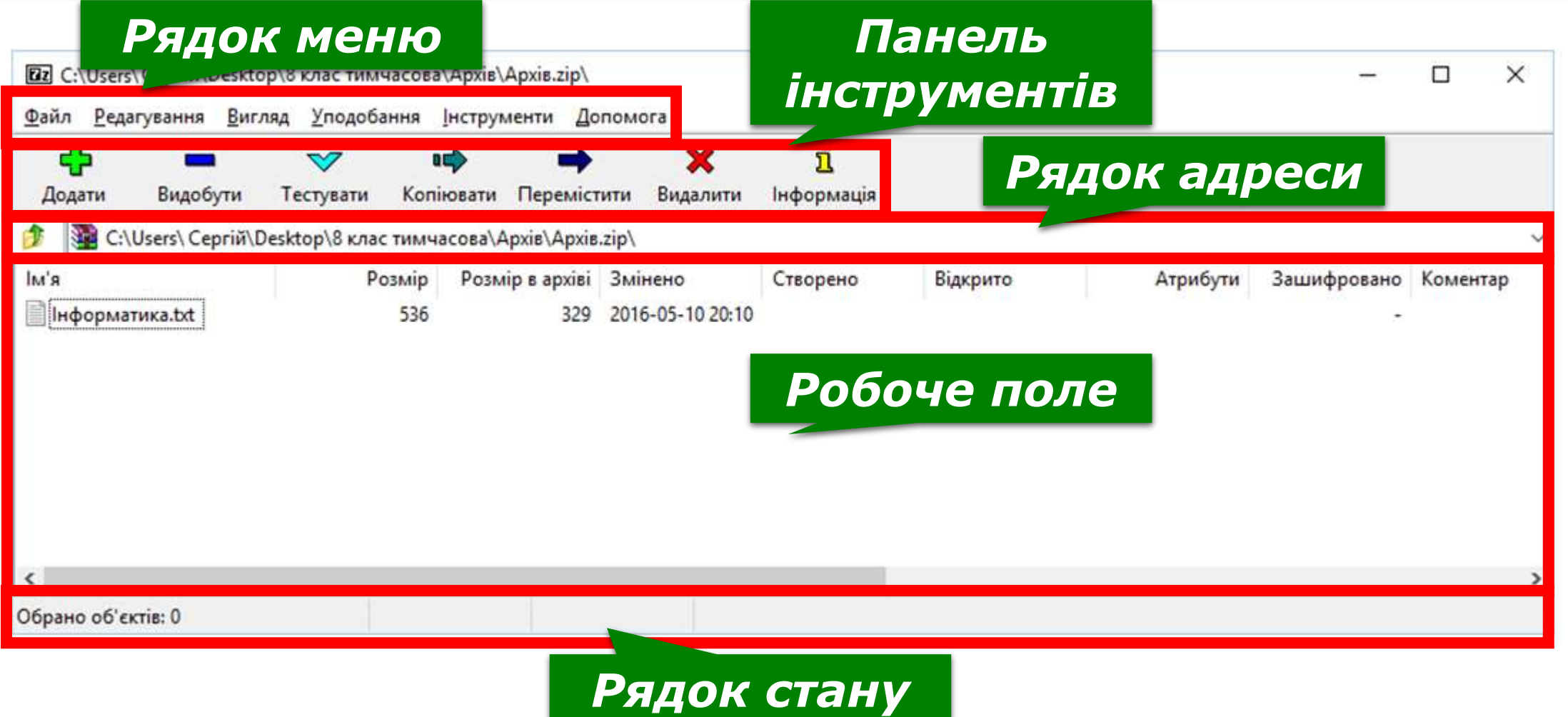

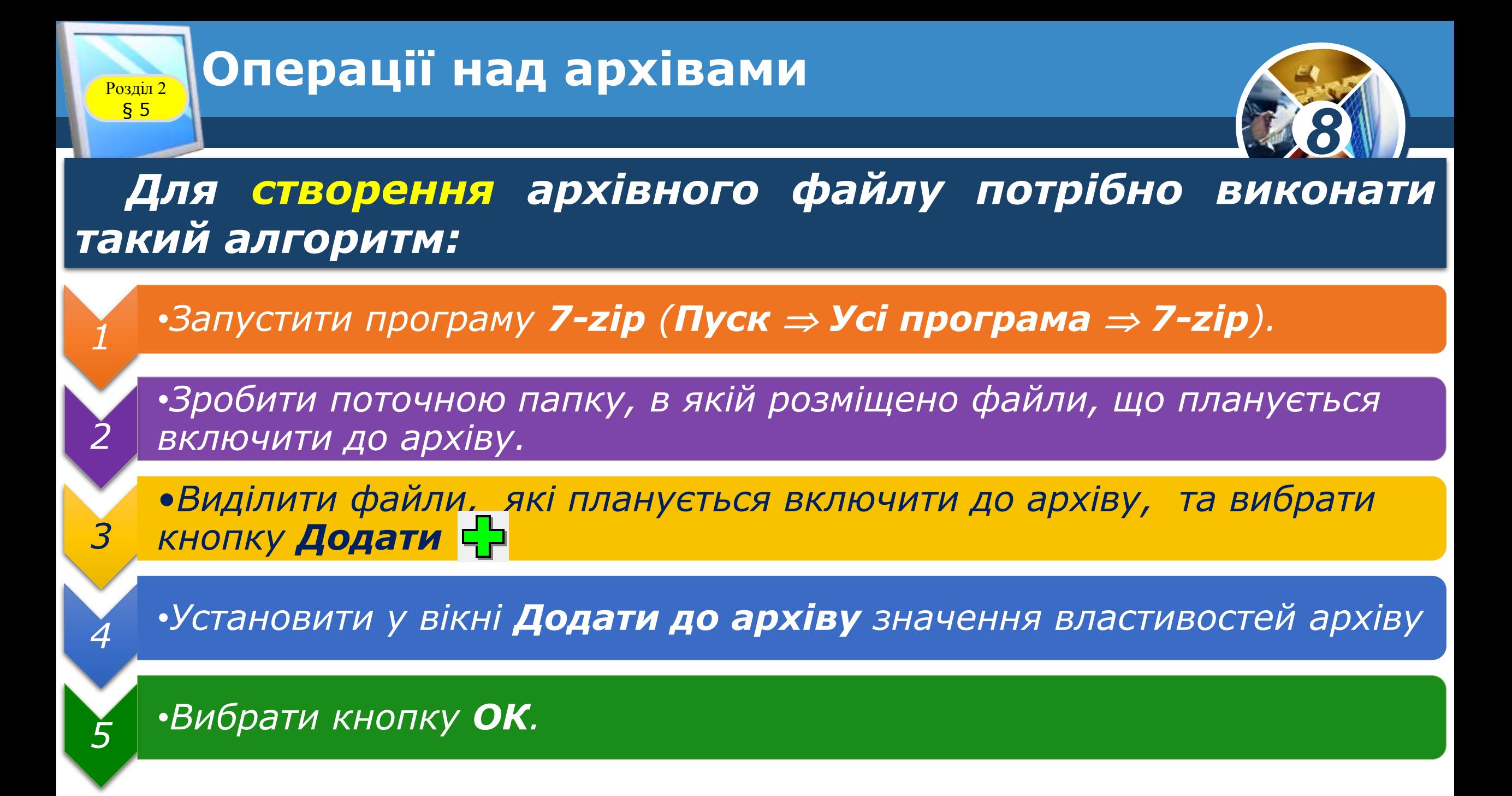

# **Операції над архівами**

*Значення властивостей*

*Розбити на томи;*

*Створити SFX-архів та інші.*

*архіву:*

Розділ 2 § 5

*Ім'я;*

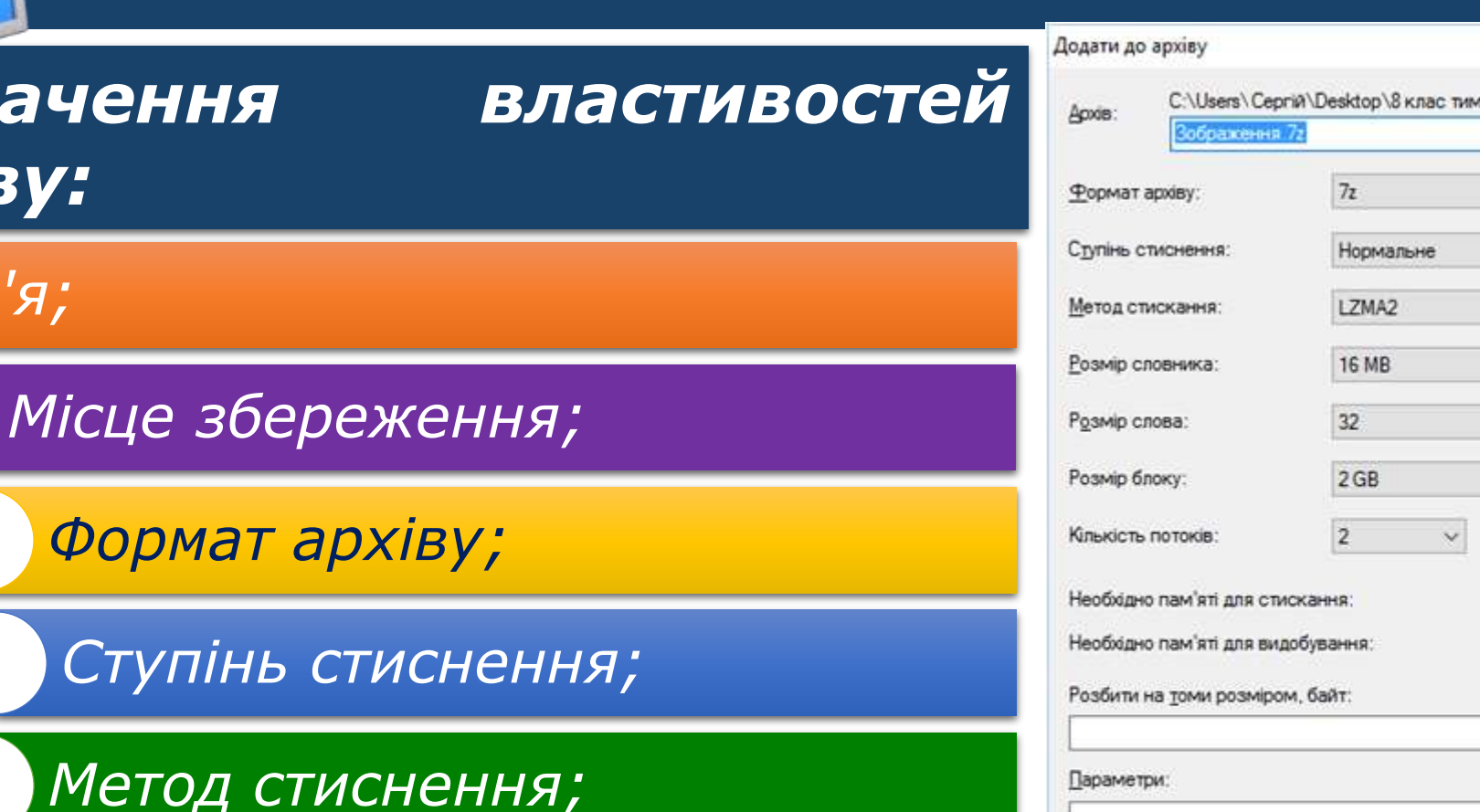

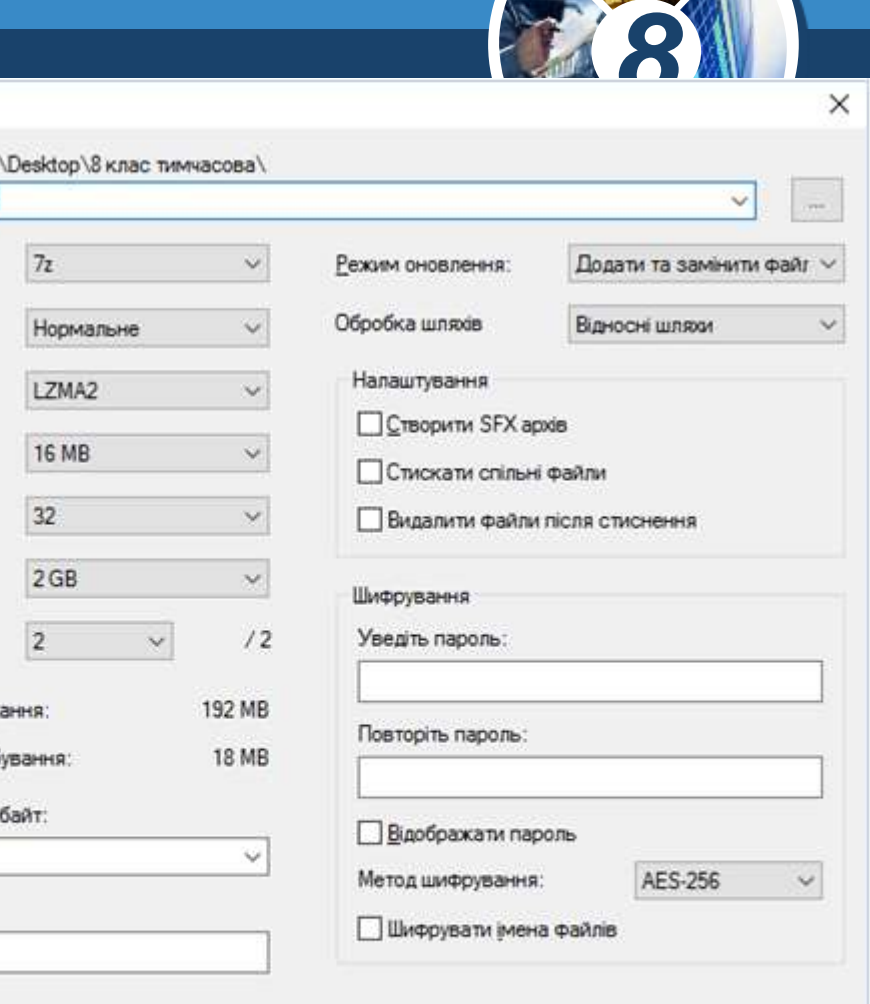

OK

**Довідка** 

Скасувати

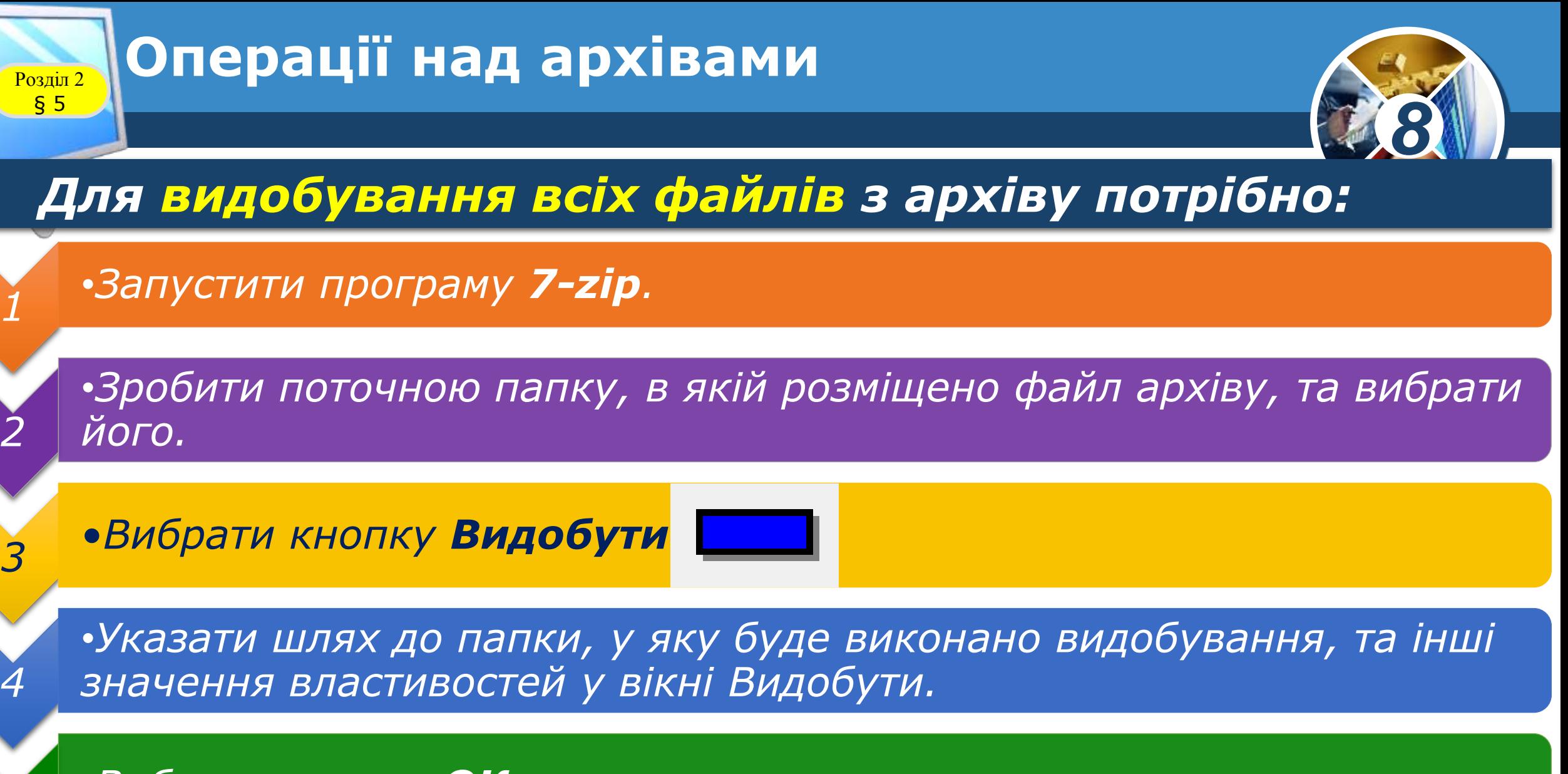

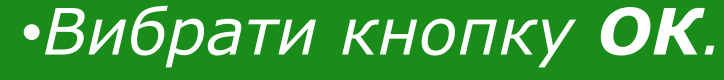

*5*

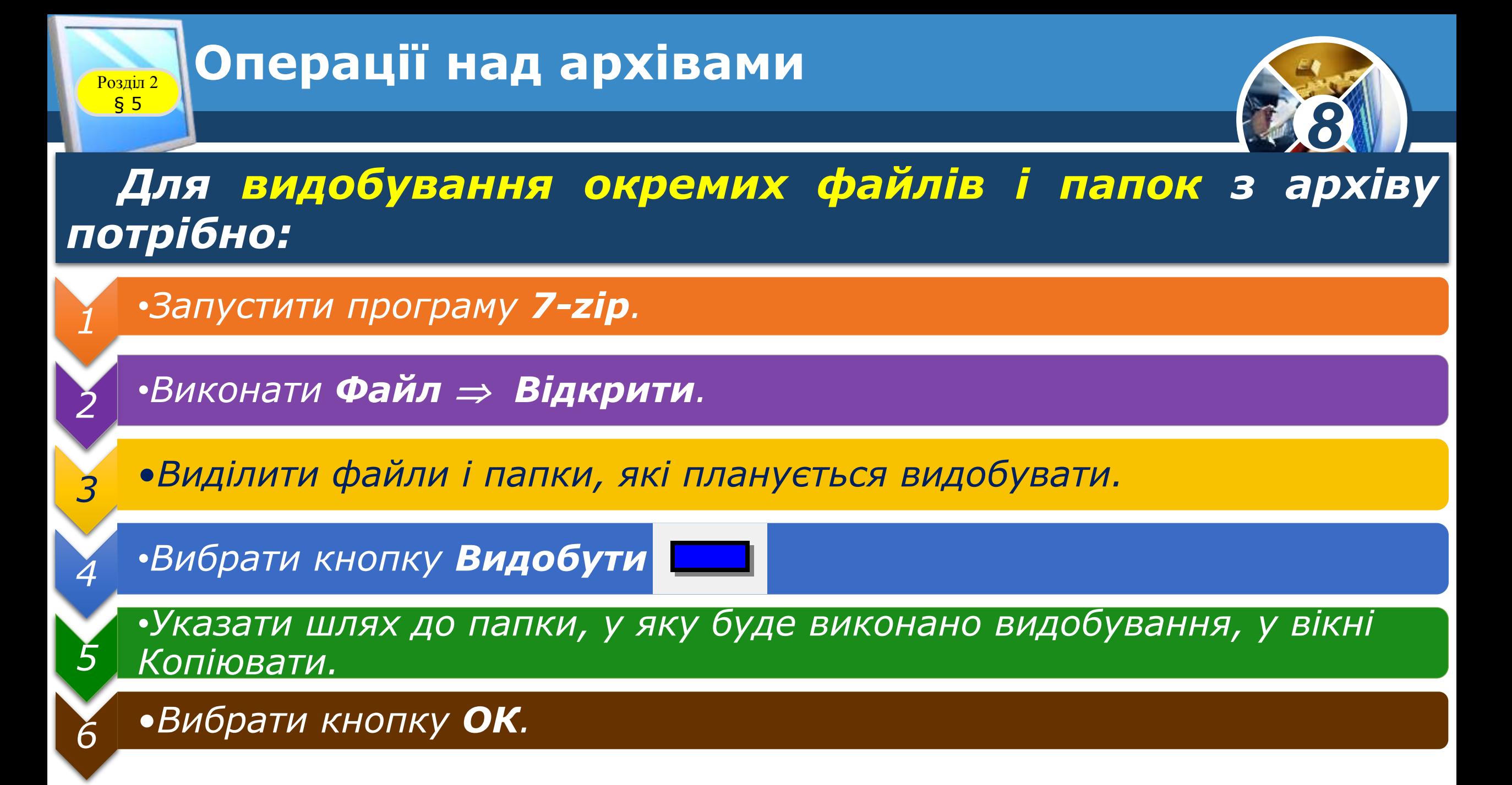

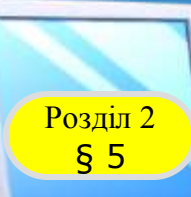

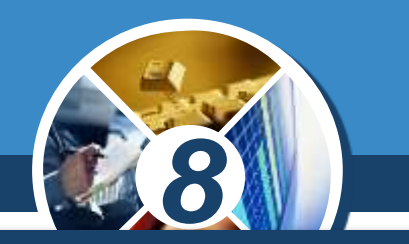

*Для видалення файлів з архіву потрібно відкрити файл архіву в програмі 7-zip, виділити потрібні файли і вибрати кнопку Видалити.*

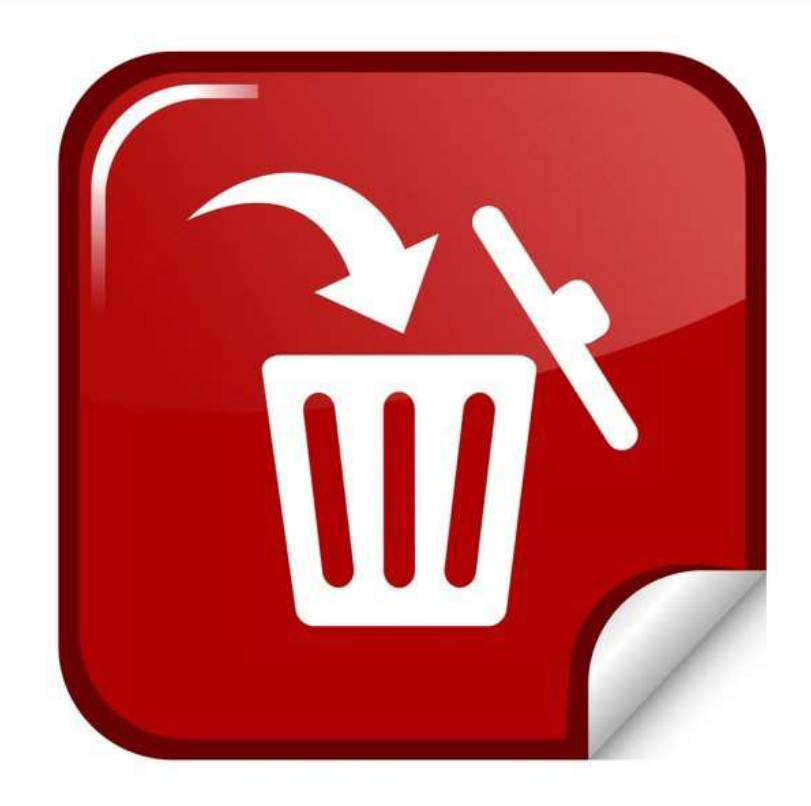

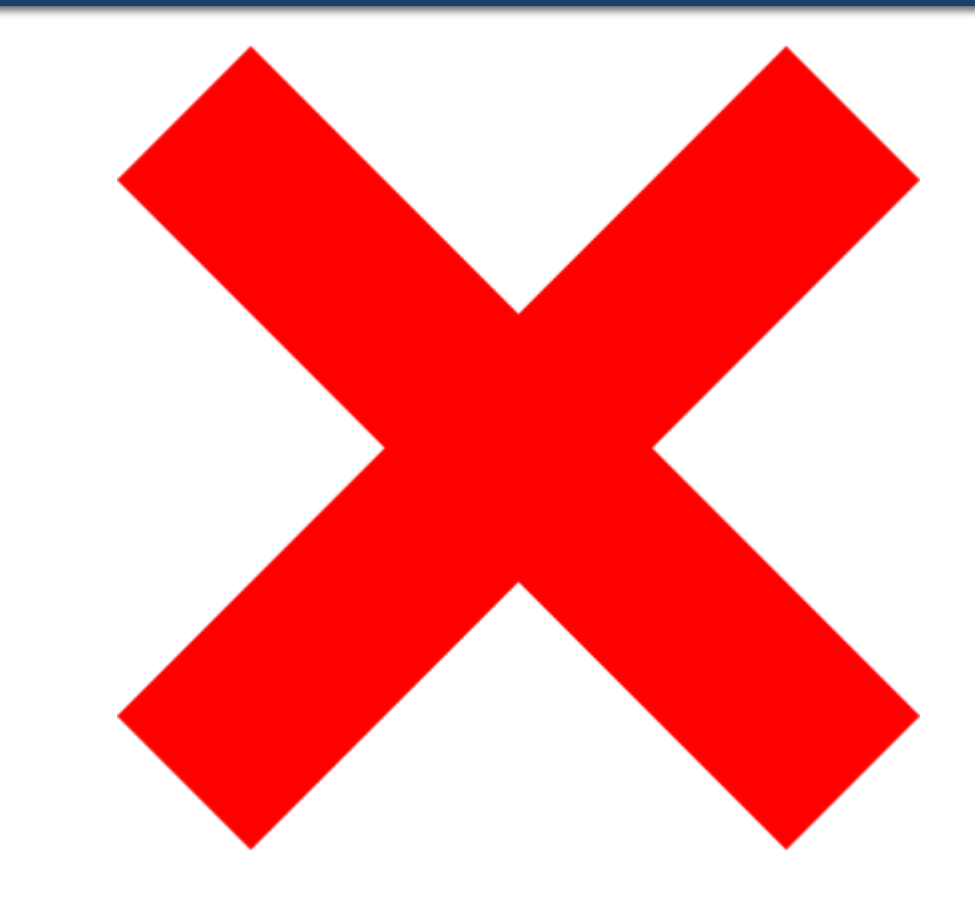

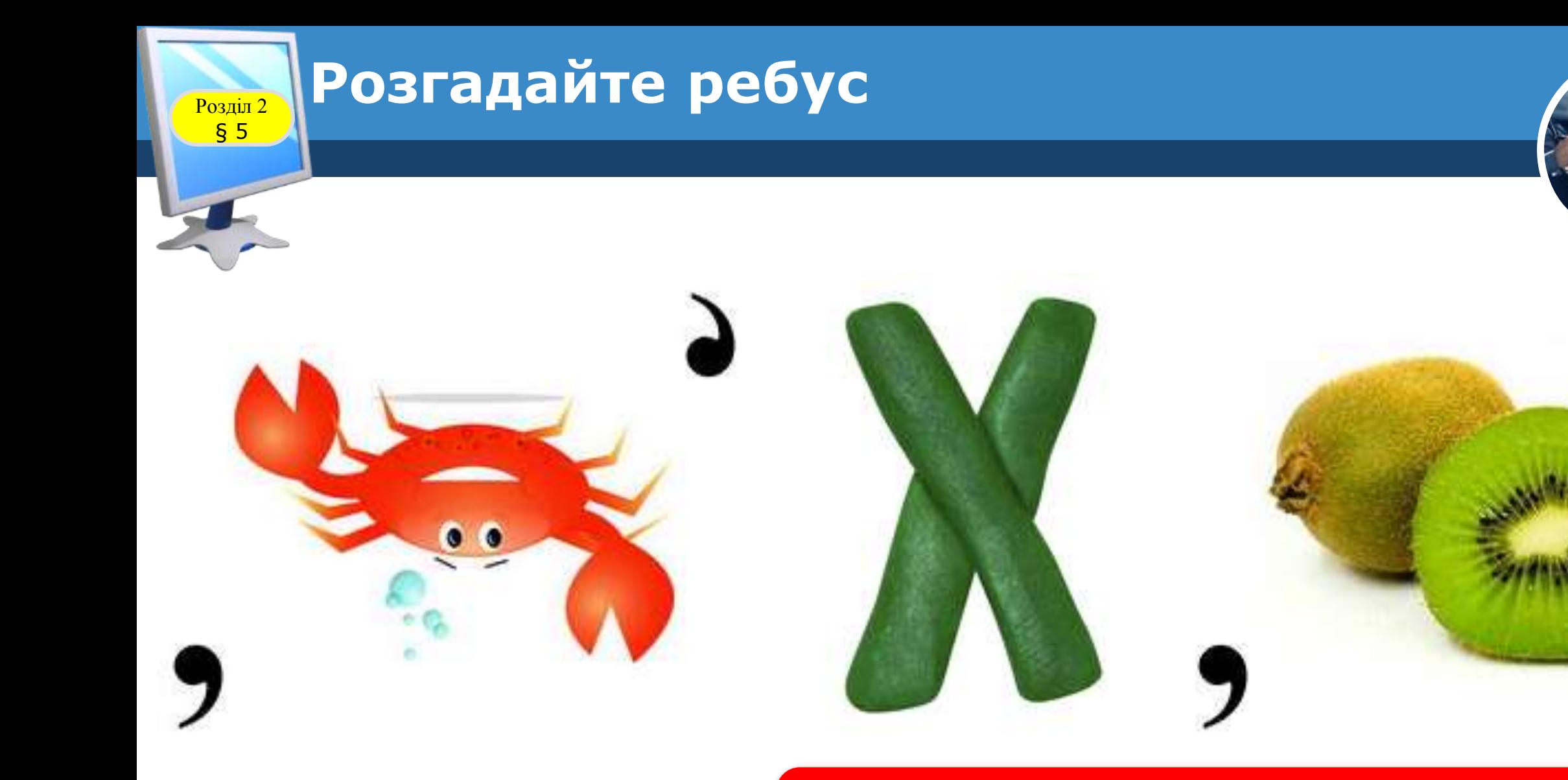

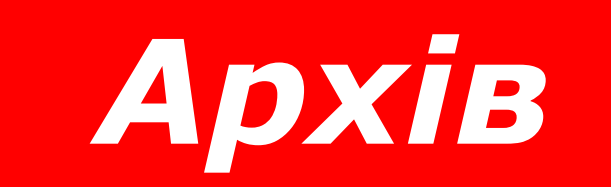

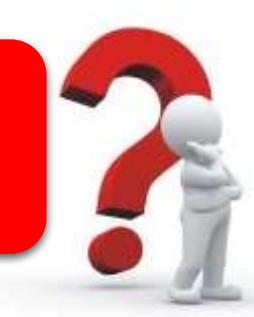

*8*

*Відомості про різні алгоритми стиснення та програми для архівування даних : http ://wiki.tntu .edu .ua/Ар хівація*

*8*

**Розділ 2 Цікаві джерела** 

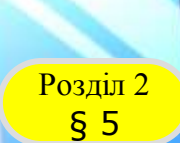

#### **Домашнє завдання**

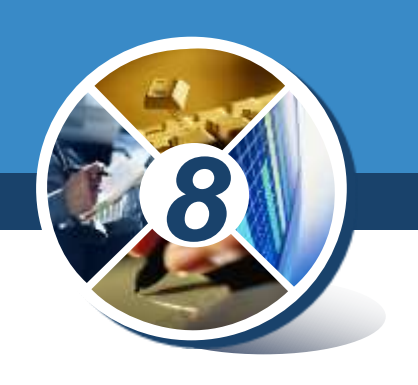

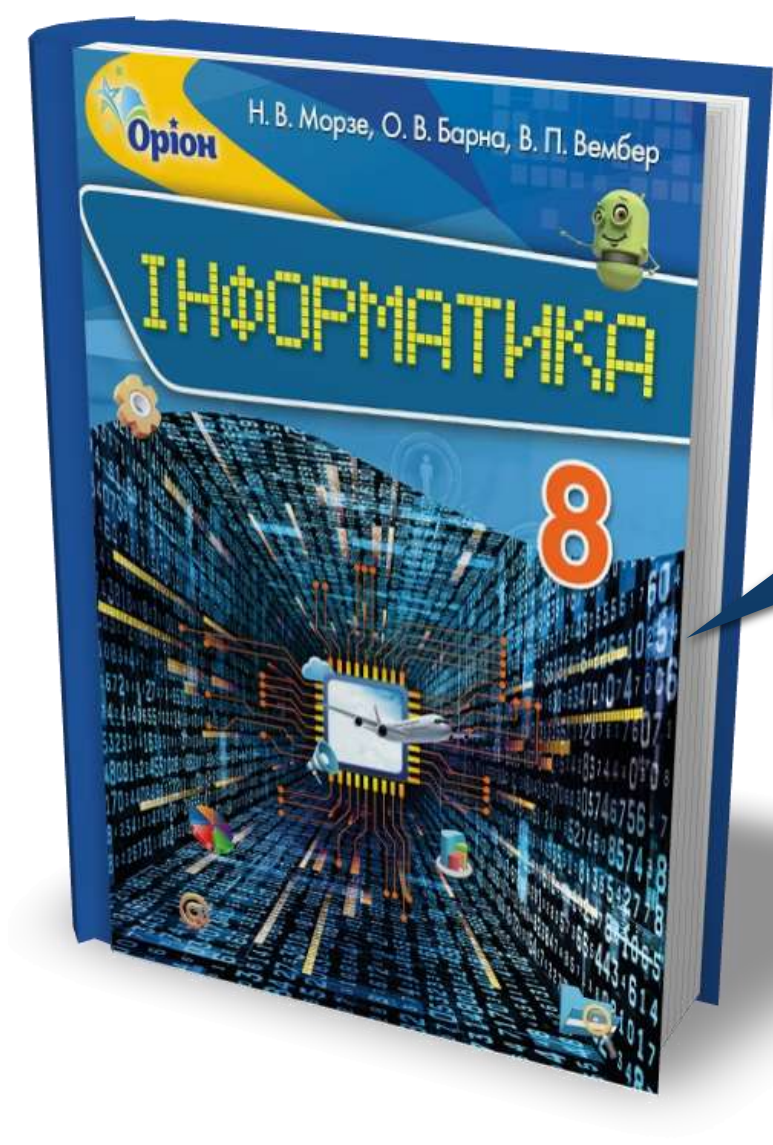

## *Проаналізувати § 5, ст. 38-44*

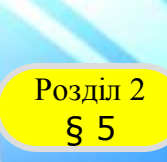

#### **Розділ 2 Працюємо за комп'ютером**

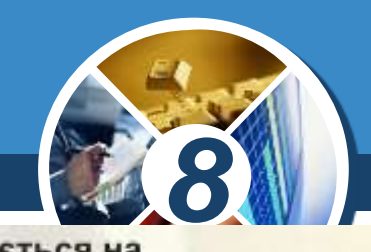

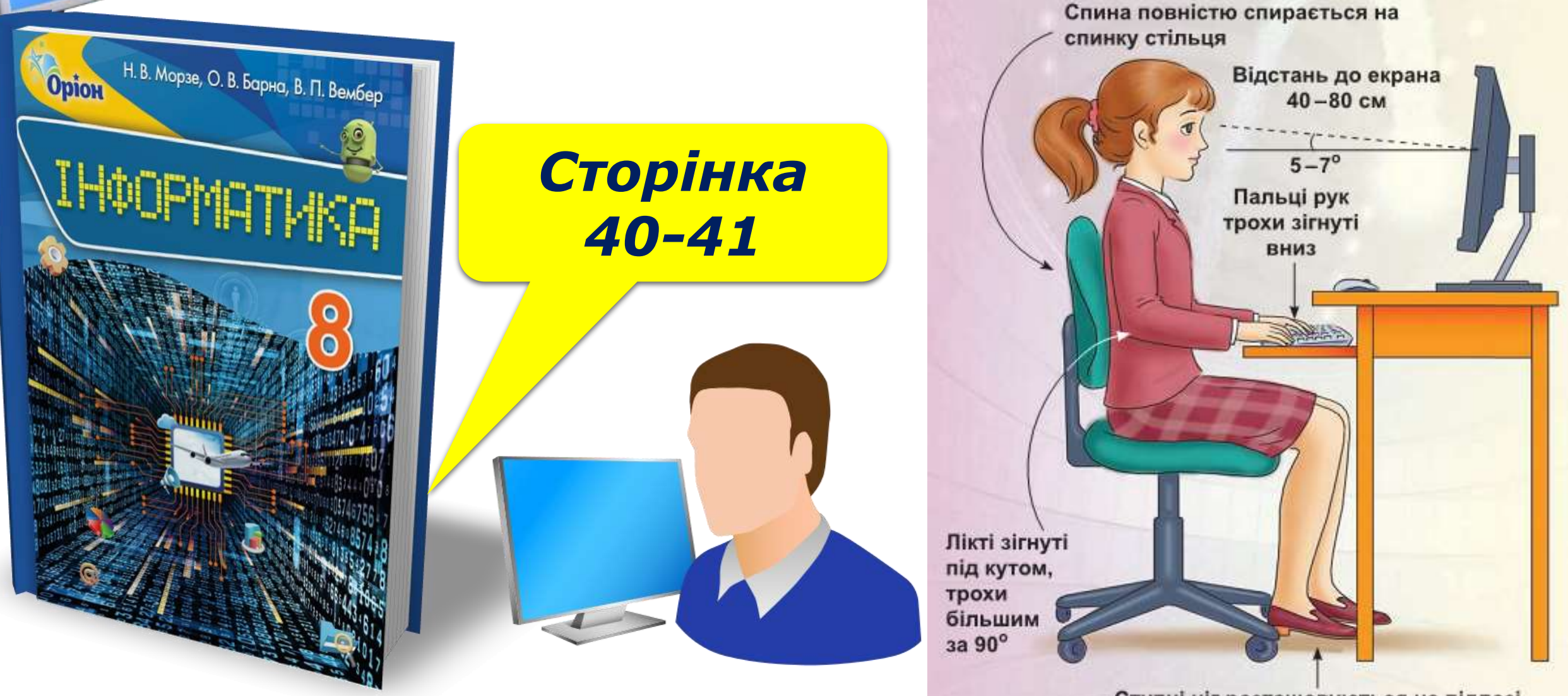

Ступні ніг розташовуються на підлозі або на спеціальній підставці

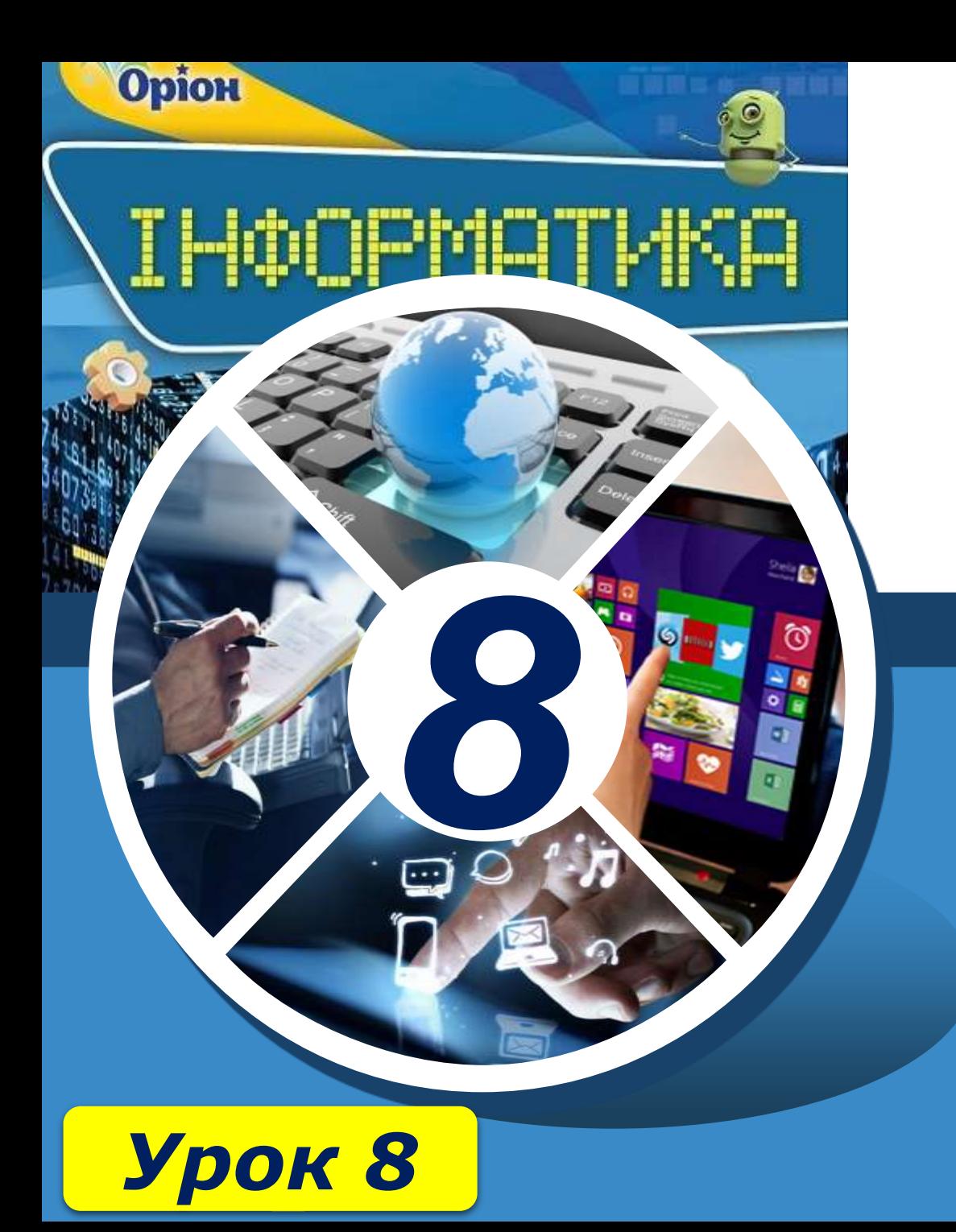

# **Дякую за увагу!**

#### **За новою програмою**

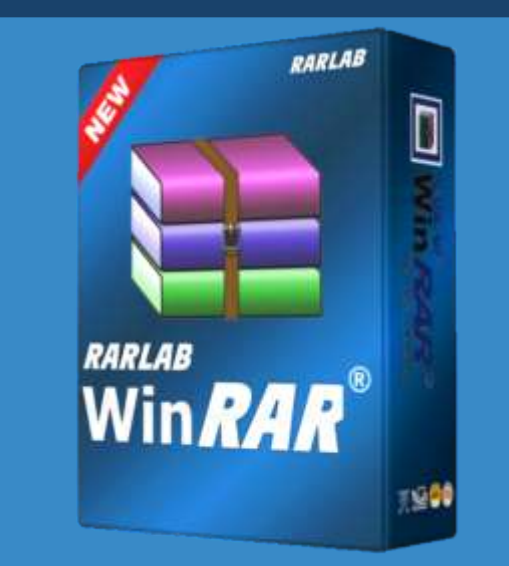

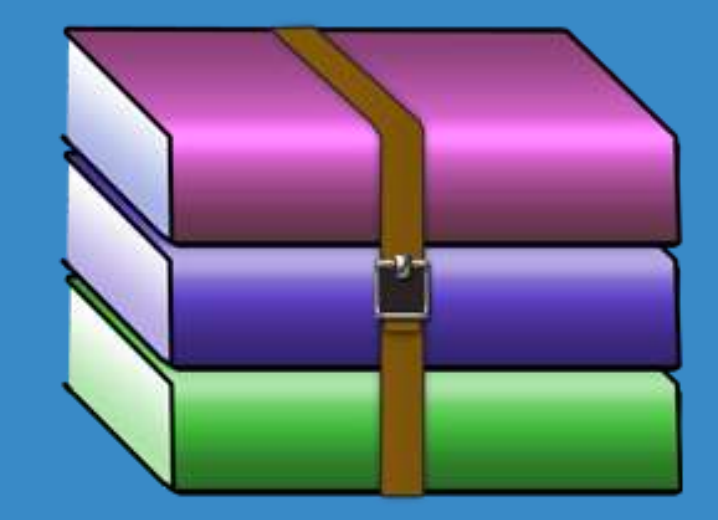